#### $E_{\text{energy}}$ , etc.

Aan: Stadhuis

**Van:** VNG <VNG@VNG.NL> **Verzonden:** vrijdag 21 november 2014 16:37 **Onderwerp:** Lbr. 14/089 - Bepalen kiesgerechtigden per waterschap

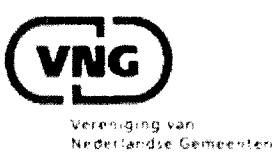

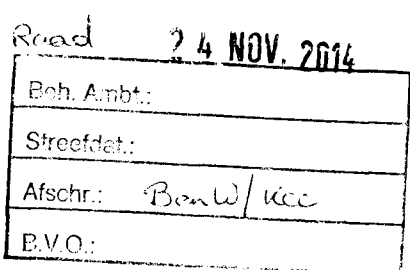

Geachte heer, mevrouw,

Gemeenten organiseren 18 maart 2015 zowel verkiezingen voor de Provinciale Staten én de Waterschappen. In 87 gemeenten zijn meerdere waterschappen actief zodat daar de vraag is hoe ervoor te zorgen dat iedere kiesgerechtigde de stempas voor het juiste waterschap krijgt. De VNG adviseert gemeenten nadrukkelijk nu al na te gaan via welke methode ze het beste de juiste adressen per waterschap kunnen bepalen. In onze ledenbrief leest u hoe u dat kunt doen.

Klik of kopieer onderstaande link om de tekst van de volledige brief te lezen:

http://www.vng.nl/files/vng/brieven/2014/20141121 edenbrief bepalen-kiesgerechtigden-perwaterschap O.pdf

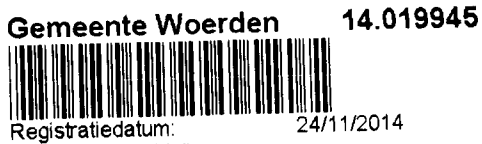

Behandelend afdeling Afgehandeld door/op:

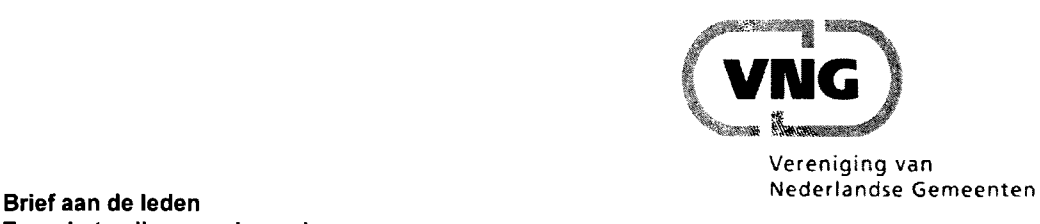

**T.a.v. het college en de raad** 

**informatiecentrum tel. informatiecentrum tel. uw kenmerk bijlage(n)** (070) 373 8393

**BARTA** 

**betreft ons kenmerk datum**  Bepalen kiesgerechtigden per waterschap

ECLBR/U201402177 Lbr. 14/089

21 november 2014

#### **Samenvatting**

Gemeenten organiseren op 18 maart 2015 zowel de verkiezingen voor de Provinciale Staten én de Waterschappen. In 87 gemeenten zijn er meerdere waterschappen actief zodat daar de vraag is hoe ervoor te zorgen dat iedere kiesgerechtigde de stempas voor het juiste waterschap krijgt. Deze ledenbrief informeert u over de wijze waarop u dat kunt doen. Het bepalen van de kiesgerechtigden per waterschap gebeurt in twee achtereenvolgende stappen: eerst het bepalen van de adressen per waterschap en vervolgens het verwerken van deze gegevens in de verkiezingsmodule burgerzaken.

De VNG adviseert u nadrukkelijk om nu al te gaan via welke methode u het beste de juiste adressen per waterschap kunt bepalen. Hiervoor heeft u geen hulp van software leveranciers nodig. Deze hulp heeft u wel nodig bij de tweede stap, het inlezen van de juiste adressen per waterschap in de verkiezingsmodule burgerzaken en het produceren van de juiste stempassen.

Deze ledenbrief heeft als onderwerp het bepalen van de kiesgerechtigden per waterschap. Het ministerie van Binnenlandse Zaken en Koninkrijksrelaties (BZK) zal u informeren over de te volgen procedures betreffende het gelijktijdig organiseren van deze verkiezingen.

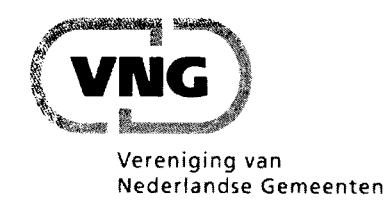

# **Aan de leden**

**informatiecentrum tel. uw kenmerk bijlage(n)**  (070) 373 8393

**CONTRACTOR** 

**betreft ons kenmerk datum**  Bepalen kiesgerechtigden per ECLBR/U201402177 waterschap Lbr. 14/089

21 november 2014

Geacht college en gemeenteraad,

Gemeenten organiseren op 18 maart 2015 zowel de verkiezingen voor de Provinciale Staten én de Waterschappen. In 87 gemeenten zijn er meerdere waterschappen actief zodat daar de vraag is hoe ervoor te zorgen dat iedere kiesgerechtigde de stempas voor het juiste waterschap krijgt. Deze ledenbrief informeert u over de wijze waarop u dat kunt doen. Het bepalen van de kiesgerechtigden per waterschap gebeurt in twee achtereenvolgende stappen eerst het bepalen van de adressen per waterschap en vervolgens het verwerken van deze gegevens in de verkiezingsmodule burgerzaken.

De VNG adviseert u nadrukkelijk om nu al te gaan via welke methode u het beste de juiste adressen per waterschap kunt bepalen. Hiervoor heeft u geen hulp van software leveranciers nodig. Deze hulp heeft u wel nodig bij de tweede stap, het inlezen van de juiste adressen per waterschap in de verkiezingsmodule burgerzaken en het produceren van de juiste stempassen.

Het ministerie van Binnenlandse Zaken en Koninkrijksrelaties (BZK) zal alle gemeenten informeren over de te volgen procedures betreffende het gelijktijdig organiseren van deze verkiezingen.

Deze ledenbrief is afgestemd met het ministerie van BZK, de Nederlandse Vereniging Van Burgerzaken, de Unie van Waterschappen en enkele softwareleveranciers van burgerzakenmodules. Enkele gemeenten waaronder Amsterdam, Groningen, Rotterdam en Helmond hebben één of meer van de in deze brief voorgestelde methoden getest.

Bovenstaande inleiding en hoofdstuk 1 is gericht aan het bestuur. De overige hoofdstukken zijn meer inhoudelijk en bedoeld voor de ambtenaren burgerzaken die de verkiezingen organiseren en beheerders van de BAG en de WOZ.

#### **Inhoudsopgave**

- **1.**  Vraagstelling bepalen kiesgerechtigden per waterschapgebied
- **2.**  Bepalen adressen per waterschap vanuit de BAG
- **3.**  Bepalen adressen per waterschap vanuit postcodereeksen
- **4.**  Bepalen adressen per waterschap vanuit de WOZ
- **5.**  Testen methoden bepalen adressen per waterschapgebied
- **6.**  Van adressen per waterschapgebied naar kieslijsten
- **7.**  Advies te gebruiken coderingen waterschap-identificatie
- **8.**  Workflow koppelen kiesgerechtigden aan waterschap via GIS
- **9.**  Lijst gemeenten waarbinnen twee of meer waterschappen actief zijn

### **1. Vraagstelling bepalen kiesgerechtigden per waterschapgebied**

In het regeerakkoord Rutte II is opgenomen dat de waterschapverkiezingen gaan plaatsvinden op de dag van de verkiezingen voor de provinciale staten. Op **1** juli **201 4** is de Wet aanpassing waterschapverkiezingen in werking getreden waardoor de gemeenten verantwoordelijk worden voor het organiseren van de waterschapverkiezingen, de eerste keer op woensdag **18** maart **2015 .** 

Het ministerie van BZK heeft op **1 7** juli j.l. haar eerste nieuwsbrief over de "gecombineerde provinciale staten- en waterschapverkiezingen **18** maart **2015 "** gepubliceerd. Hierin staat dat gemeenten met meerdere waterschappen binnen de gemeentegrenzen na de zomer worden geïnformeerd over de te volgen procedure om te kunnen bepalen welke kiezer voor welk waterschap kiesgerechtigd is. Graag verwijzen wij u ook naar de op **17** september door BZK uitgegeven circulaire "Gecombineerde provinciale staten en waterschapverkiezingen **201 5** voor gemeenten met meerdere waterschappen":

http://www.rijksoverheid.nl/documenten-en-publicaties/circulaires/2014/07/03/circulaireqecombineerde-provinciale-staten-en-waterschapsverkiezingen-2015-voor-qemeenten-metmeerdere-waterschappen.html

Deze Ledenbrief adviseert u over het bepalen van de kiesgerechtigden per waterschap. Over de organisatie van verkiezingen zoals het moeten hebben van dubbele stembussen en dergelijke zal het ministerie van BZK u nader informeren.

In ruim**<sup>30</sup> <sup>0</sup>** gemeenten is op dit moment maar één waterschap actief zodat in die gemeenten alle kiesgerechtigden in hetzelfde waterschapgebied wonen. Er zijn **8 7** gemeenten waarbinnen meerdere waterschappen actief zijn. In deze gemeenten is het nodig te bepalen welke kiesgerechtigde in welk waterschapgebied woont.

De vraag "bepalen kiesgerechtigde per waterschap" is in twee subvragen uit te splitsen:

- **1**) Hoe te bepalen welke adressen in welk waterschap liggen en
- **2)** hoe die gegevens in de verkiezingsmodule van het burgerzakensysteem in te lezen, zodat iedere kiesgerechtigde het stembiljet voor het juiste waterschap krijgt.

Ad **1)** We hebben drie methoden geïdentificeerd om te bepalen welk adres in welk waterschap ligt:

- a) via de contouren van de BAG kaart, b) via postcode reeksen en c) via de WOZ administratie.
	- a. Via het leggen van de contouren waterschapgrenzen op de BAG kaart en vervolgens toevoegen van het juiste waterschap-id aan iedere BAG nummeraanduiding. De gemeente Helmond heeft deze methode gedemonstreerd. De uitval, kiesgerechtigden (BRP) die geen adres in de BAG hebben, is zeer laag. Deze methode vereist wel kennis van GIS functionaliteit, die overigens bijna bij iedere gemeente aanwezig is.
	- b. Via het opgeven van postcodereeksen per waterschap. Deze methode is goed toepasbaar indien de grenzen van de waterschapgebieden gelijk lopen met de postcode-gebieden, maar niet indien waterschapgrenzen dwars door postcode gebieden heen lopen.
	- c. Via de WOZ administratie waarin bij ieder WOZ object ook het waterschap-id is opgenomen. Uit de WOZ is een bestand (WOZ (woon)object, nummeraanduiding, waterschap-id) te genereren. Niet zeker is of de WOZ alle adressen bevat (inclusief bijvoorbeeld standplaatsen en ligplaatsen) en of het WOZ bestand net zo actueel is als het BAG en BRP bestand.

Ad2 ) We hebben twee methoden geïdentificeerd om het waterschap-id in de BRP in te voeren:

- a. Via een (geautomatiseerde) invoermodule koppelen van het bestand (nummeraanduiding, waterschap-id) aan de nummeraanduidingen in de BRP (als nummeraanduiding uit dit bestand en nummeraanduiding in de BRP aan elkaar gelijk zijn, dan het waterschap-id toevoegen aan de nummeraanduiding in de BRP).
- b. Via een (handmatige) invoermodule opgeven reeks postcode en daar waterschap-id aan toevoegen. In Rotterdam zijn met slechts 8 reeksen (postcode van, postcode t/m) plus opgave waterschap-id alle nummeraanduidingen in de BRP te voorzien van een waterschap-id.

Kiesgerechtigden voor de waterschappen zijn a) volgens de BRP ingezetene van het waterschap op de dag van kandidaatstelling, b) 18 jaar of ouder op de dag van de verkiezing en c) Nederlandse nationaliteit of nationaliteit van EU-lidstaat of andere nationaliteit mits rechtmatig in Nederland verblijvend. Kiesgerechtigd zijn ook vreemdelingen die rechtmatig ingezetene zijn van het waterschap ongeacht de verblijfsduur. Leden van diplomatieke of consulaire vertegenwoordigingen zijn op grond van artikel B3, derde lid van de Kieswet uitgezonderd van kiesgerechtigdheid evenals hun partners en kinderen. Er zijn meer kiesgerechtigden voor de waterschapverkiezingen dan voor de provinciale staten. Leveranciers van burgerzakensystemen werken intussen aan een aanpassing om de totale groep kiesgerechtigden voor de waterschapverkiezingen te selecteren. Er is een aanvullende aanpassing nodig om het waterschap-id aan de nummeraanduiding in de BRP toe te voegen.

### **2. Bepalen adressen per waterschap vanuit de BAG**

In de BRP is van alle kiesgerechtigden het adres bekend, in de BAG zijn van alle adressen de coördinaten bekend. Als bekend is waar de grenslijn tussen twee waterschappen loopt zijn door middel van een geometrische query's alle BAG adressen binnen een waterschapgebied op te vragen. Hierdoor ontstaat een bestand (nummeraanduiding, waterschap-id). Naar keuze is dit bestand (ter controle) uit te breiden tot (nummeraanduiding, postcode, omschrijving openbare ruimte, huisnummer, huisnummertoevoeging, waterschap-id).

De gemeente Helmond heeft bovenstaande methodiek gedemonstreerd:

**1)** De Unie van Waterschappen heeft de contouren van de waterschapgebieden van heel Nederland gepubliceerd. Bron is het Waterschapshuis: (http://www.hetwaterschapshuis.nl/paqina/producten/qeqevensuitwisselinq/qeovoorzieninq.ht **ml),** 

Hiermee zijn de grenzen van de waterschapgebieden bekend. In Helmond zijn twee waterschappen actief.

- **2)** In de BAG zijn de nummeraanduidingen van alle tot de gemeente Helmond behorende verblijfsobjecten, ligplaatsen en standplaatsen opgenomen. Door middel van FME (of een ander GIS pakket) is het contourenbestand van het waterschapshuis te leggen op de lokale BAG kaart met daarin alle locaties (coördinaten) van alle BAG verblijfsobjecten / nummeraanduidingen.
- 3) Op de kaart zijn alle BAG verblijfsobjecten / nummeraanduidingen te zien plus de grenslijnen van de waterschapgebieden plus de grenslijnen van de gemeente. Ter illustratie is een willekeurig BAG object aan te wijzen en te zien in welk waterschap deze ligt.
- **4)** Met behulp van het GIS pakket is in het (kopie) BAG bestand de entiteit "identificatie waterschap" toe te voegen aan ieder BAG record. Resultaat is een bestand (nummeraanduiding, waterschap-id). Naar keuze is ook een bestand (nummeraanduiding, postcode, omschrijving openbare ruimte, huisnummer, huisnummertoevoeging, waterschapid) te maken.

GIS pakketten zoals FME zijn bij nagenoeg alle gemeenten beschikbaar, hooguit niet bij enkele kleine gemeenten. Daar is dan hulp van een andere (buur)gemeente nodig. Als in de toekomst waterschapgrenzen wijzigen (of komen te vervallen) is het eenvoudig om de contour weer bij het Waterschapshuis op te vragen en deze exercitie bij de volgende waterschapverkiezingen te herhalen. Voordeel van deze methode is ook dat het niet nodig is een veld "waterschap-id" in de BAG te beheren, immers bovenstaande methode is ieder moment uit te voeren met de dan actuele contouren waterschapgrenzen en BAG.

De vraag hoe "de adressen per waterschap" te bepalen is vanuit de principes van de basisregistraties het meest zuiver via de BAG op te lossen, immers de BAG weet waar (locatie) een adres in de gemeente ligt. Zowel de BAG en de BRP bevatten de nummeraanduiding en de BAG en BPR zijn ook via dit veld aan elkaar gekoppeld. Alleen personen die niet op een nummeraanduiding afkomstig is uit de BAG zijn ingeschreven zoals bewoners van vakantiehuizen of zwervers zonder woon en verblijfsplaats worden op deze manier niet gevonden.

### **3. Bepalen adressen per waterschap vanuit de postcodereeksen**

Indien de grenzen van de waterschappen gelijk lopen aan de grenzen van een postcodegebied is de volgende, volledig administratieve methode, een goed alternatief.

Een origineel authentiek bronbestand op minimaal het niveau (postcode, huisnummer, huisnummertoevoeging, waterschap-id) bestaat niet. De gemeente Rotterdam heeft, vanuit de WOZ administratie, een dergelijk bestand afgeleid en geconstateerd dat de grenzen van de

waterschapgebieden gelijk lopen met de grenzen van de postcode gebieden en dat slechts met een achttal reeksen "van postcode XXXX AB t/m postcode YYYY CD" alle waterschappen aan een postcode zijn te koppelen:

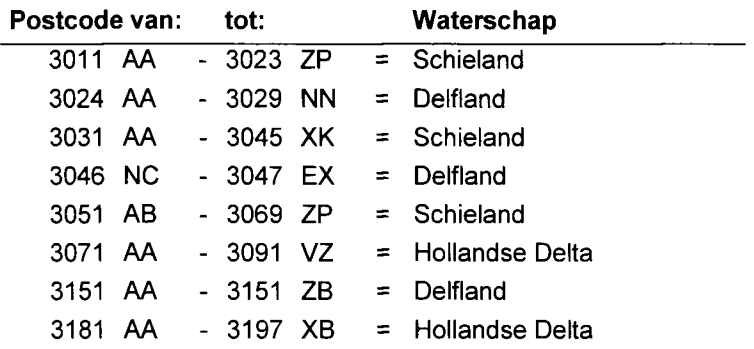

Deze methode werkt niet als de waterschapgrenzen dwars door een postcodegebied lopen.

#### **4. Bepalen adressen per waterschap vanuit de WOZ administratie**

In de WOZ is bij ieder WOZ object ook het waterschap-id opgenomen. Uit de WOZ is een bestand (WOZ (woon)object, nummeraanduiding, waterschap-id) te genereren.

Niet zeker is of de WOZ alle adressen (inclusief bijvoorbeeld standplaatsen en ligplaatsen) bevat. De BAG en BRP zijn (via de nummeraanduiding) aan elkaar gekoppeld waardoor in principe de BAG nummeraanduidingen en BRP nummeraanduidingen, ook in de tijd gezien, synchroon lopen. Nog niet alle gemeenten hebben een BAG-WOZ koppeling dan wel WOZ-BRP koppeling. De kans dat de nummeraanduidingen in de WOZ synchroon lopen met die in de BRP is dan ook kleiner in vergelijking met de BAG.

#### **5. Testen methoden bepalen adressen per waterschapgebied**

Bij alle drie de methoden is uitval te verwachten: niet alle BAG adressen krijgen een waterschap-id en/of niet alle kiesgerechtigden zijn ingeschreven op een BAG adres. De VNG adviseert u dan ook nadrukkelijk om nu al te testen welke methodiek voor u het beste toepasbaar is en eventuele verschillen op te lossen.

Maak op dezelfde dag een kopie van de bestanden of (impromptu)lijsten met de volgende gegevens:

- BRP met daarin minimaal alle BRP nummeraanduidingen en alle postcodes.
- BAG met daarin minimaal alle BAG nummeraanduidingen en de geometrie.
- WOZ met daarin minimaal alle WOZ woonobjecten, alle WOZ woonnummeraanduidingen en alle waterschapcodes.

### Methode 1a bepalen adressen per waterschap vanuit de BAG

- Maak vanuit de BAG een bestand (nummeraanduiding, waterschap-id) zoals beschreven.
- Vergelijk dit bestand met het bestand uit de BRP en ga na of welke en hoe groot de verschillen zijn tussen de nummeraanduidingen uit dit BAG bestand en het BRP bestand en wat de oorzaken zijn. Opm.: Bij meerdere waterschappen ontstaan meerder bestanden (nummeraanduiding, waterschap1), (nummeraanduiding, waterschap2) en eventueel (nummeraanduiding, waterschap3). Deze bestanden bij elkaar opgeteld moet gelijk zijn aan het bestand (nummeraanduiding) uit de BRP.

### Methode 1b bepalen adressen per waterschap vanuit postcodereeksen

- Ga na of in uw gemeente de waterschapgrenzen gelijk lopen met de postcodegrenzen. Als dit niet het geval is, is deze methode voor u mogelijk te omslachtig.
- Ga in het BPR bestand na of welke en hoe groot de verschillen zijn tussen nummeraanduidingen en postcodes (bestaan er nummeraanduidingen zonder postcode, bestaan er postcodes zonder nummeraanduiding) en wat de oorzaken daarvan zijn.
- Maak een bestand (postcode, waterschap-id).
- Vergelijk dit bestand met het bestand uit de BRP en ga na of welke en hoe groot de verschillen zijn tussen de postcodes uit dit reeksenbestand en het BRP bestand en wat de oorzaken zijn. Opm.: Bij meerdere waterschappen ontstaan meerder bestanden (postcode, waterschapl), (postcode, waterschap2) en eventueel (postcode, waterschap3). Deze bestanden bij elkaar opgeteld moet gelijk zijn aan het bestand (postcode) uit de BRP.

#### Methode 1c bepalen adressen per waterschap vanuit de WOZ

- Is het WOZ bestand gekoppeld met de BAG en/of wat is het verschil in actualiteit. Indien geen koppeling of verschil in actualiteit maakt deze methodiek voor uw gemeente onbruikbaar.
- Maak vanuit de WOZ een bestand (nummeraanduiding, waterschap-id).
- Vergelijk dit bestand met het bestand uit de BRP en ga na of welke en hoe groot de verschillen zijn tussen de nummeraanduidingen uit dit BAG bestand en het BRP bestand en wat de oorzaken zijn. Opm.: Bij meerdere waterschappen ontstaan meerder bestanden (nummeraanduiding, waterschapl, (nummeraanduiding, waterschap2) en eventueel (nummeraanduiding, waterschap3). Deze bestanden bij elkaar opgeteld moet gelijk zijn aan het bestand (nummeraanduiding) uit de BRP.

## **6. Van adressen per waterschapgebied naar kieslijsten**

De burgerzakensystemen hebben een BRP verkiezingenmodule die a) een selectie maakt van de kiesgerechtigden, b) laat zien hoe de kiesgerechtigden per stemdistrict/bureau zijn verdeeld, c) een exportbestand maakt (kiesgerechtigde, adres, stemdistrict, stembureau, stemnummer) en d) mutaties kan bijhouden zoals ten gevolge van het overlijden van een kiesgerechtigde. De exportbestanden zijn de basis voor het printen van stempassen en (negatief) kiesregister voor de stembureaus. Leveranciers van burgerzakensystemen werken intussen aan een aanpassing om de totale groep kiesgerechtigden voor de waterschapverkiezingen te selecteren en bij te houden.

Er is een aanvullende aanpassing nodig om het waterschap-id aan de nummeraanduiding in de

B RP toe te voegen. Voorstel is hiervoor een veld "vrij indeling" te gebruiken omdat het gebruik van een dergelijk veld geen gevolgen heeft voor het Logisch Ontwerp (LO).

#### Invoermodule (nummeraanduidinq, waterschap-id)

In het vorige hoofdstuk hebben we gezien dat er een bestand (nummeraanduiding, waterschap-id) of vollediger een bestand (nummeraanduiding, postcode, huisnummer, huisnummertoevoeging, waterschap-id) is te maken. In de BRP is aan iedere persoon een gegeven nummeraanduiding gekoppeld. Via een invoermodule, te maken door de leveranciers van burgerzakensystemen, is het invoerbestand (nummeraanduiding, waterschap-id) te vergelijken met het BRP gegeven nummeraanduiding en indien er een match is dan is het waterschap-id uit het invoerbestand toe te voegen aan het record met gelijke nummeraanduiding in de BRP.

U moet uw leverancier opdracht geven om:

- Een veld "waterschap-id", zoals bijvoorbeeld het veld "vrije indeling", aan te wijzen in de BRP.
- Een invoermodule te maken waarmee geautomatiseerd het waterschap-id is toe te voegen.
- Een invoermodule te maken waarmee (handmatig) het waterschap-id is toe te voegen, is te wijzigen, of te laten vervallen.
- Maken van controle en uitvallijsten (nummeraanduidingen zonder waterschap-id / kiesgerechtigden zonder nummeraanduiding).

#### Invoermodule (postcodereeks, waterschap-id)

Zeker indien het aantal postcodereeksen beperkt is zoals in het voorbeeld van Rotterdam is wellicht een handmatige invoermodule voldoende waarbij de input is (postcode vanaf, postcode t/m, waterschap-id) en het resultaat dat de waterschap-id's worden toegevoegd aan de nummeraanduidingen in de BRP die horen bij de ingegeven postcode reeks.

Voor deze optie moet u de leverancier opdracht geven om:

- Een veld waterschap-id, zoals bijvoorbeeld het veld "vrije indeling", aan te wijzen in de BRP.
- Een invoermodule te maken waarmee (handmatig) op basis van postcodereeksen het waterschap-id is toe te voegen.
- Een invoermodule te maken waarmee handmatig het waterschap-id is toe te voegen, is te wijzigen, of te laten vervallen.
- Maken van controle en uitvallijsten (nummeraanduidingen zonder waterschap-id / kiesgerechtigden zonder nummeraanduiding).

### **7. Advies te gebruiken coderingen waterschap-identificatie**

De VNG adviseert u voor de waterschap identificatie onderstaande drie letterige codering aan te houden. Dit geeft landelijke uniforme duidelijkheid en voorkomt misverstanden bij fusies van gemeenten en/of waterschappen.

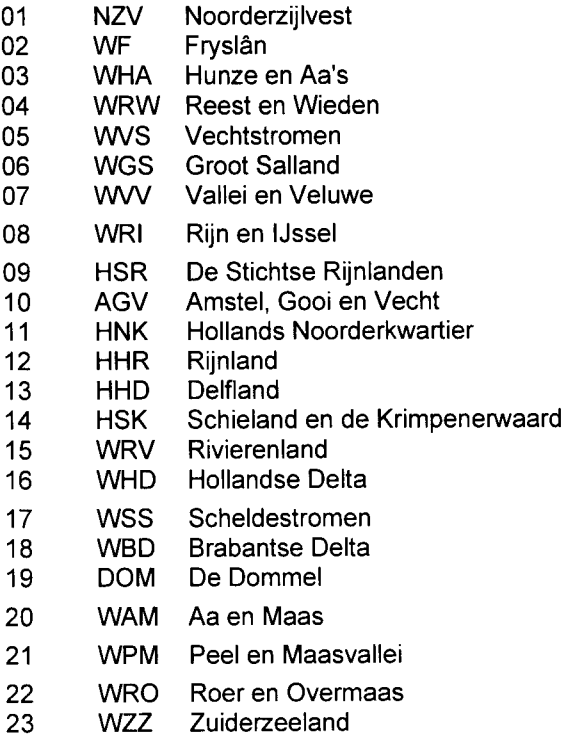

#### 8. **Workflow koppelen kiesgerechtigden aan waterschap via GIS**

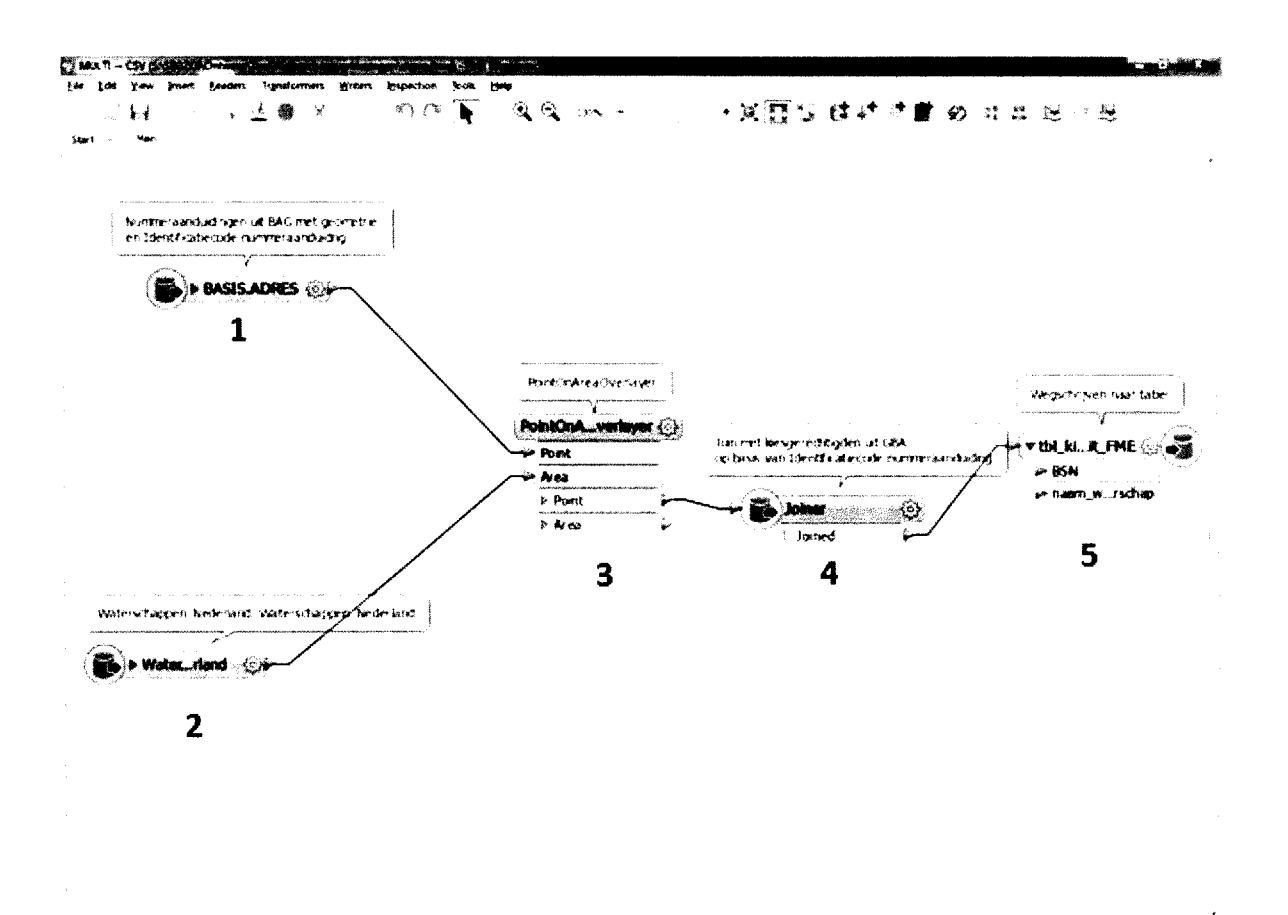

**1**: Uit de BAG worden de nummeraanduidingen **(11.61 , 11.65),** zie BAG grondslagen objectcode, gehaald. Van belang is dat de identificatiecode (code **11.02 )** van de nummeraanduiding mee komt, en natuurlijk de geometrie.

**2:** Vlakken bestand van Waterschappen, met de naam of code van elk waterschap. Bron is het Waterschapshuis.

(http://www.hetwaterschapshuis.nl/pagina/producten/qeqevensuitwisselinq/qeovoorzieninq.html)

**3:** Overlay van punten nummeraanduidingen uit de BAG met de vlakken van waterschappen. Dit resulteert in punten nummeraanduiding waarin elke identificatiecode nummeraanduiding ook een naam of code van een waterschap heeft.

**4.** Bestand uit BRP waarin kiesgerechtigden en identificatiecode nummeraanduiding is opgenomen, wordt gekoppeld (join) aan het resultaat uit **3.** Het attribuut waarmee gekoppeld wordt is de identificatiecode nummeraanduiding uit het bestand uit BRP en uit het resultaat van **3.** Dit resulteert in een records van kiesgerechtigden met de naam of code van het Waterschap.

**5.** Resultaat van **4** kan worden weggeschreven naar bestand.

# **9. Lijst gemeenten waarbinnen twee of meer waterschappen actief zijn**

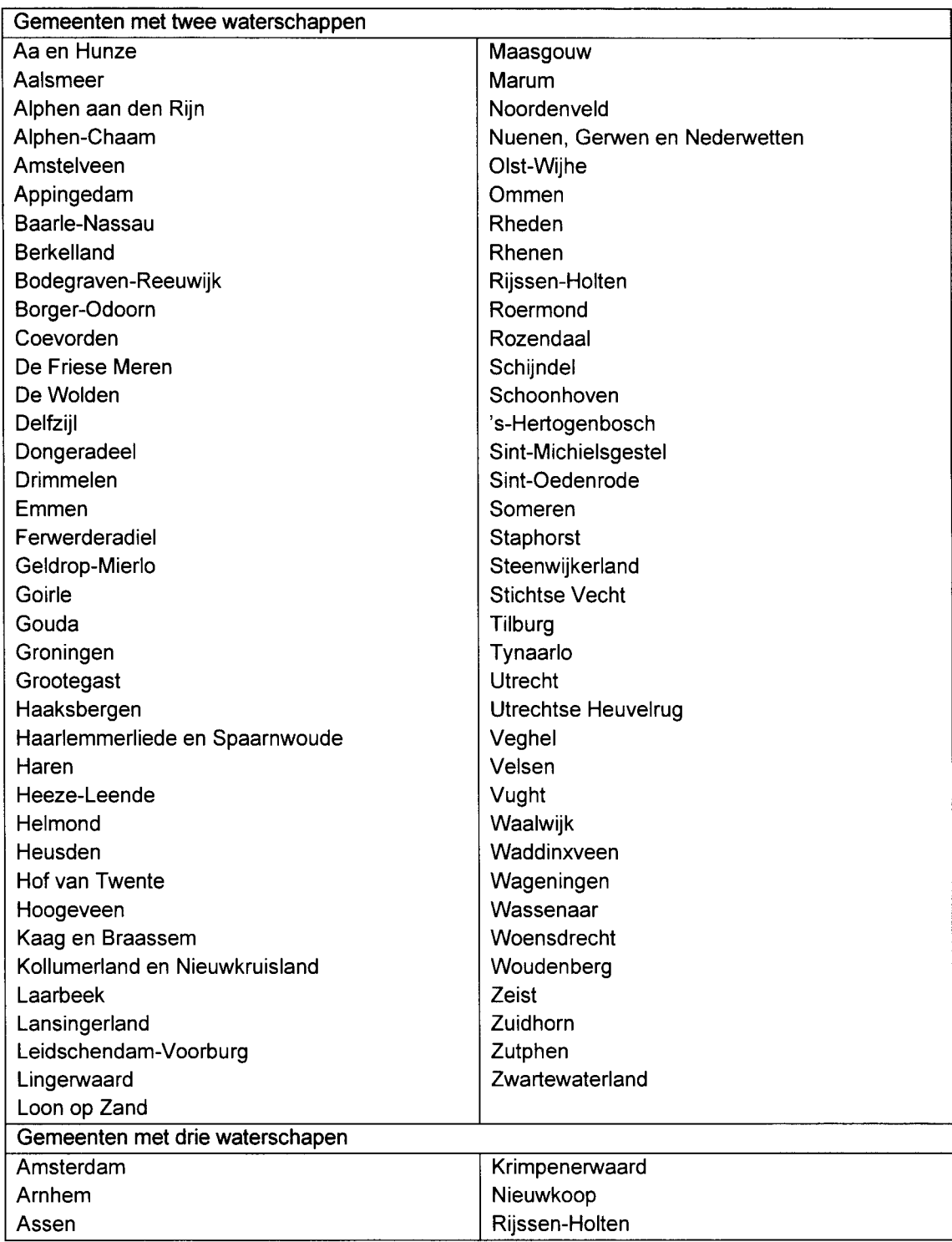

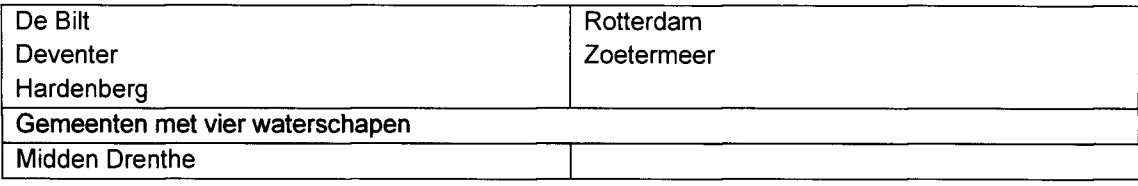

Hoogachtend,

Vereniging van Nederlandse Gemeenten

J. Kriens Voorzitter directieraad

Deze ledenbrief staat ook op www.vnq.nl onder brieven.

**onderwerp** Bepalen kiesgerechtigden per waterschap **datum 21** november **201 4 11/11**